Klasa IVa – termin realizacji zadania 28.05.2020

## **Temat: Przeglądanie stron internetowych.**

## **Dzień dobry!**

Na dzisiejszych zajęciach poznamy bliżej okno przeglądarki Internetowej.

Aby przeglądać dowolne strony w Internecie, trzeba posiadać urządzenie z dostępem do Internetu i mieć zainstalowany program umożliwiający przeglądanie stron (czyli otwieranie plików będących stronami). Programy do przeglądania stron to przeglądarki internetowe.

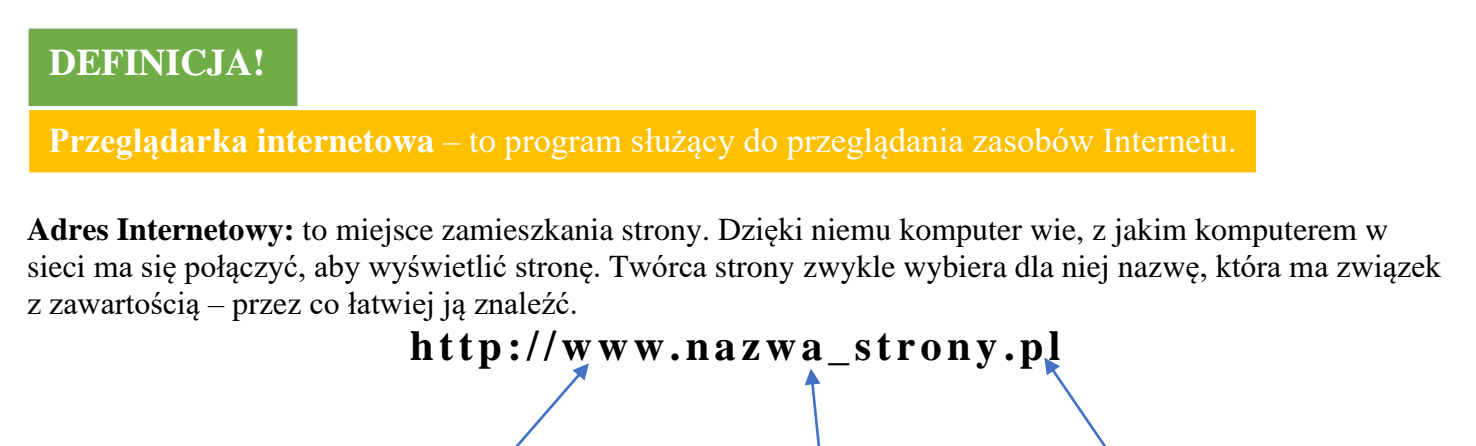

nazwa usługi internetowej nazwa strony czyli domena kod kraju (pl oznacza Polska)

Skrót **WWW** pochodzi od angielskich słów *World Wide Web* (czytaj: łorld łajd łeb). Określenie to oznacza światową sieć komputerową, a dosłownie "*światową pajęczynę"*.

Do poruszania się po stronach internetowych służą odnośniki, inaczej zwane też linkami lub hiperłączami. Po umieszczeniu nad nimi wskaźnika myszy wskaźnik zmienia się w symbol "łapki" .

## **CIEKAWOSTKA**

Polska została dołączona do ogólnoświatowej sieci komputerowej – Internetu – 20 grudnia 1991r. **!** 

## **ZADANIE!**

Połącz w pary ikony z nazwami przeglądarek internetowych. Podaj nazwę przeglądarki internetowej, z której korzystasz w domu.

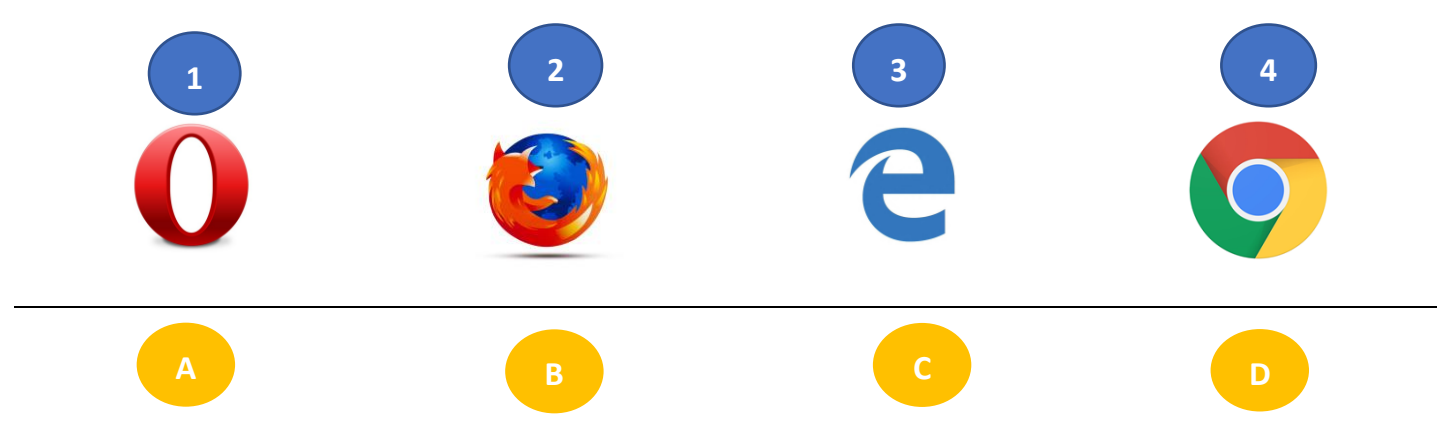

Bądźcie bezpieczni w sieci! Życzę powodzenia. Trzymam kciuki! Anna Kulczyńska